# EG/GS MADIS - DEMATERIALIZED PROCEDURE 2nd AND 3rd YEAR (normal, cotutelle or CIFRE thesis)

Please note: an individual thesis monitoring committee (CSI) is mandatory for re-registration in 2nd year and in 3rd year.

Useful information: https://edmadis.univ-lille.fr/en/during-phd/individual-monitoring-committee-csi-1

Contact: thesis supervisor and specialty leader.

Once the **PV of the CSI** has been filed (by the thesis advisor or specialty leader) on ADUM with a favourable opinion you can take the steps outlined below.

## PhD STUDENT

- Update your ADUM account: https://www.adum.fr/
- Update your individual training agreement (CIF). Examples: In "Individual training plan", note the training courses you took in 1st year and those you would like to take in 2nd (or 3rd) year.
- In "Mode of the supervision", add the names of your non-HDR co-supervisor if you have any.
- Save and send the CIF via ADUM to the thesis supervisor for validation.

## DOCTORAL SUPERVISOR

- Check the information entered by the PhD student.
- Modify and/or complete if necessary the individual training agreement (CIF) before validating it.

## **PhD STUDENT**

- Download the CIF validated by your thesis supervisor and upload the pdf version of the CIF in the "Individual training agreement" section. No signature is required on the CIF.
- Finalize the procedure (this is equivalent to a signature).

#### **DOCTORAL SUPERVISOR**

- Check the information entered by the PhD student.
- Validate the doctoral charter and give its opinion online on the application for authorisation to register.

#### **DOCTORAL CO-SUPERVISOR**

Validate the doctoral charter and give its opinion online on the application for authorisation to register.

## RESEARCH UNIT DIRECTOR

Validate the doctoral charter and give its opinion online on the application for authorisation to register.

## SPECIALTY LEADER

- Examines the file and, if necessary, cancels the finalization and gives access back to the PhD student for modification.
- Give its opinion (favorable or unfavorable) on the PhD student's request for re-registration.

#### **GS ADMINISTRATIVE TEAM**

- Check all informations in the PhD student's ADUM account. If necessary, cancel the finalization and give access back to the PhD student for modification.
- Validate the verified data, then submit the re-enrolment request to the GS director for approval.

## **GS LEADER**

Propose or refuse the PhD student's re-registration on ADUM.

## ADMINISTRATIVE REGISTRATION AT THE RESPECTIVE ESTABLISHMENT

The PhD student receives a message from their institution's Registrar's Office (tuition service) to complete their administrative registration.

The institution manages the administrative registration and the certificate of enrolment.

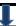